# **Cisco ICM/IPCC Enterprise and Hosted Anti-Virus Software Guidelines**

## <span id="page-0-0"></span>**Introduction**

This document provides guidelines for implementing anti-virus software in a Cisco ICM/IPCC Enterprise (or Hosted) solution.

**Caution** Cisco CCBU does not formally certify anti-virus software products; the guidelines in this document are based on the experience of Cisco CCBU QA test laboratory environments and customers who have successfully implemented anti-virus software with Cisco software solutions.

Viruses can be unpredictable; Cisco cannot assume responsibility for consequences of virus attacks on mission-critical applications.

The guidelines in this document apply to the following CCBU software products:

- **•** Cisco Intelligent Contact Management (ICM) Enterprise
- **•** Cisco ICM Hosted
- **•** Cisco IPCC Enterprise
- **•** Cisco IPCC Hosted
- **•** All CCBU components of these solutions

Of these products, particular care should be taken for systems that use Microsoft Internet Information Server (IIS): Web Collaboration Option, Cisco Media Blender, E-Mail Manager Option, and Cisco WebView / WebView II. In addition, your corporate anti-virus strategy should include specific provisions for any server positioned outside the corporate firewall or subject to frequent connections to the Public Internet.

Cisco CCBU QA test laboratories currently use the following anti-virus software products:

- Network Associates (McAfee) NetShield 4.5.1 service pack 1 (Full Mode)
- **•** McAfee ScanEngine 4.2.60 (upgraded weekly)
- **•** McAfee Virus Definitions 4.0.4285 (updated nightly)

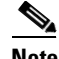

 $\mathbf I$ 

**Note** ScanEngine and Virus Definition versions as of August 13, 2003.

# **Anti-Virus Software Caveats**

Please take note the following caveat before running anti-virus software on systems installed with CCBU software products:

- **•** Many default anti-virus software configuration settings can adversely affect the performance of the Cisco CCBU products listed on [page 1](#page-0-0). This performance degradation is a result of increased CPU load and memory use by the anti-virus software program.
- The anti-virus software should not be set to run in an "automatic" or "background" mode where all incoming data or modified files are scanned in real time.
- Full scans of systems by the anti-virus software should be set to run only during scheduled maintenance windows.
- **•** Anti-virus software scanning engines and definition files should be updated on a regular basis, following your organization's current security/anti-virus policy.

# <span id="page-1-0"></span>**Anti-Virus Software Configuration Guidelines**

Before scheduling anti-virus software activity on Cisco ICM nodes, it is important to note a few parameters that control the application's activity at specific times. Anti-virus software configuration settings should avoid scheduling "Daily Scans," "Automatic DAT Updates," and "Automatic Product Upgrades" during the times specified as described below.

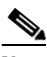

**Note** Beginning with Release 5.0 of Cisco ICM, the Recovery process in the Logger and Distributor no longer perform the Update Statistics operation. Therefore, it is important to take into consideration the schedule specified in the Update Statistics registry keys.

- Logger. Check the Schedule settings for the Purge and Update Statistics registry keys on the ICM Logger:
	- **–** Logger registry keys, **Release 5.0**:

HKLM\SOFTWARE\Cisco Systems, Inc.\ICM\<*inst*>\Logger<*A/B*>\Recovery\CurrentVersion \Purge\Schedule\Schedule

**Value Name**: Schedule

HKLM\SOFTWARE\Cisco Systems, Inc.\ICM\<*inst*>\Logger<*A/B*>\Recovery\CurrentVersion \UpdateStatistics\Schedule **Value Name**: Schedule

**–** Logger registry keys, **Release 4.6.2**:

HKLM\SOFTWARE\GeoTel\ICR\<*inst*>\Logger<*A/B*>\Recovery\CurrentVersion \Purge\Schedule\Schedule **Value Name**: Schedule

HKLM\SOFTWARE\GeoTel\ICR\<*inst*>\Logger<*A/B*>\Recovery\CurrentVersion \UpdateStatistics\Schedule **Value Name**: Schedule

- **Distributor.** Check the Schedule settings for the Purge and Update Statistics registry keys on the Distributor nodes:
	- **–** Distributor registry keys, **Release 5.0**:

HKLM\SOFTWARE\Cisco Systems, Inc. \ICM\<*inst*>\Distributor\RealTimeDistributor \CurrentVersion\Recovery\CurrentVersion\Purge\Schedule\Schedule **Value Name**: Schedule

HKLM\SOFTWARE\Cisco Systems, Inc.\ICM\<*inst*>\Distributor\RealTimeDistributor \CurrentVersion\Recovery\CurrentVersion\UpdateStatistics\Schedule **Value Name**: Schedule

**–** Distributor registry keys, **Release 4.6.2**:

HKLM\SOFTWARE\GeoTel\ICR\<*inst*>\Distributor\RealTimeDistributor\CurrentVersion \Recovery\CurrentVersion\Purge\Schedule\Schedule **Value Name**: Schedule

HKLM\SOFTWARE\GeoTel\ICR\<*inst*>\Distributor\RealTimeDistributor\CurrentVersion \Recovery\CurrentVersion\UpdateStatistics\Schedule **Value Name**: Schedule

- **• Router/PG.** On the ICM Router and Peripheral Gateway (PG), do not schedule anti-virus program tasks:
	- **–** During times of heavy or peak call load.
	- **–** At the *half hour* and *hour* marks, as ICM processes increase during those times.
- **All Nodes.** Other scheduled ICM processes activities can be found on Windows 2000 servers by inspecting the Scheduled Tasks Folder. In Windows NT 4.0, running an application such as WinAT (or typing **AT** at the command prompt) will reveal the scheduled activity and actions. Scheduled anti-virus program activity should not conflict with those ICM scheduled activities.
- **• File Exclusions**. There are a number of binary files that are written to during the operation of ICM processes which have little risk of virus infection. Files with the following file extensions can be safely omitted from the drive and on-access scanning configuration of the anti-virus program:

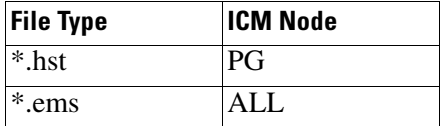

I

### **Anti-Virus Software Configuration Example**

This section shows an example of the Network Associates (McAfee) NetShield software configuration found on a typical Cisco CCBU QA test laboratory system. [Figure 1](#page-3-0) shows a screen capture of the NetShield AntiVirus Console; [Table 1](#page-3-1) describes the property settings for each console task.

Ī

### <span id="page-3-0"></span>*Figure 1 NetShield AntiVirus Console*

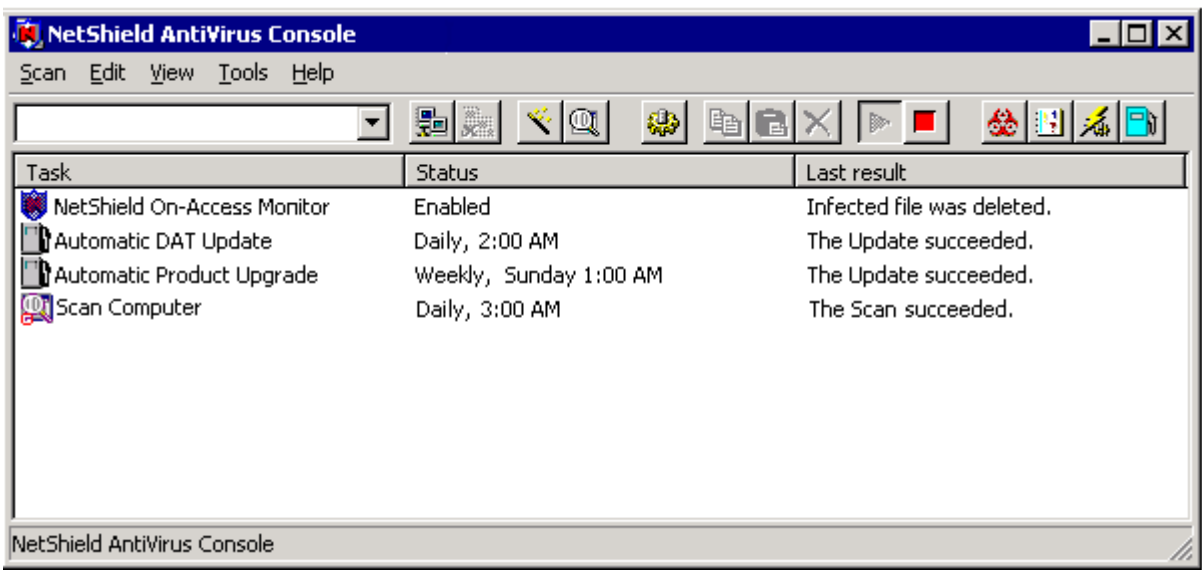

#### <span id="page-3-1"></span>*Table 1 Example Antivirus Settings (NetShield AntiVirus Console)*

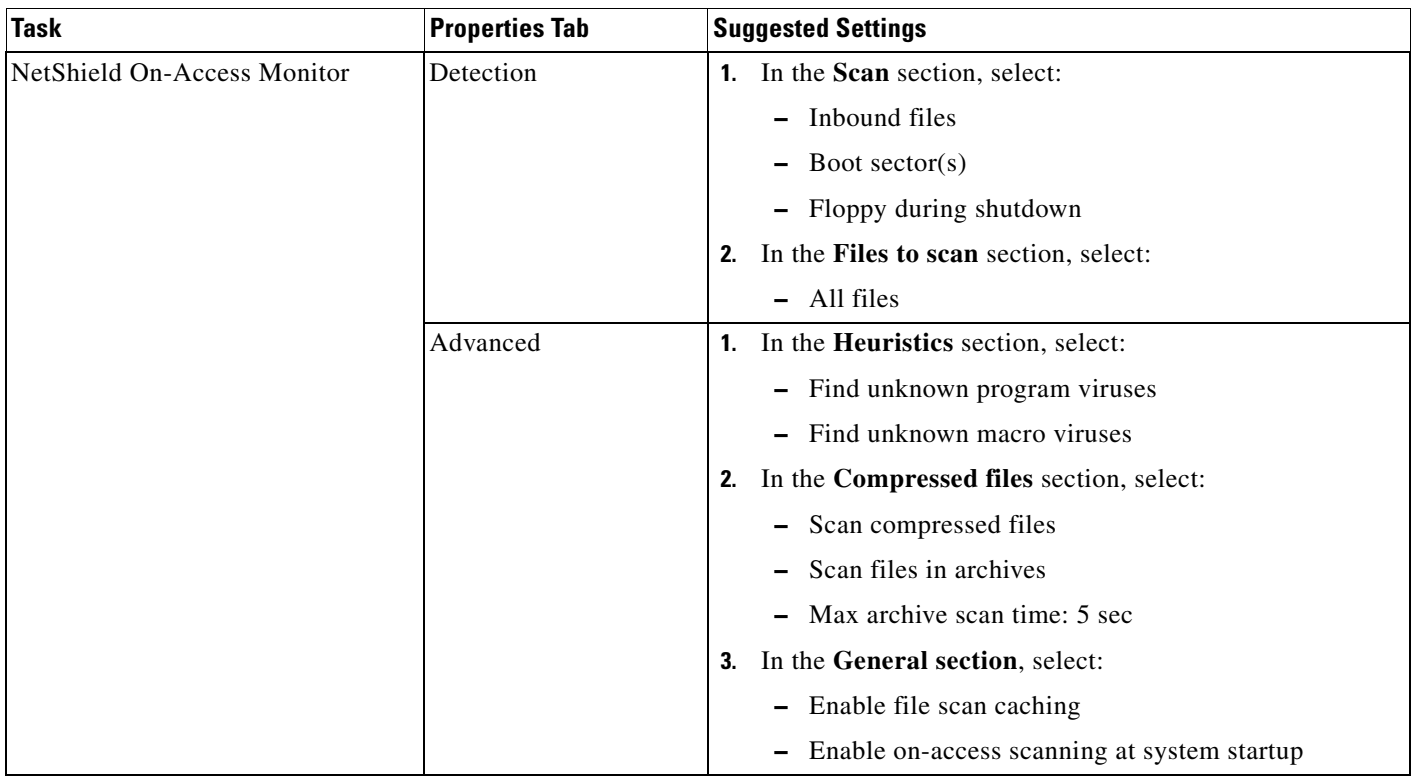

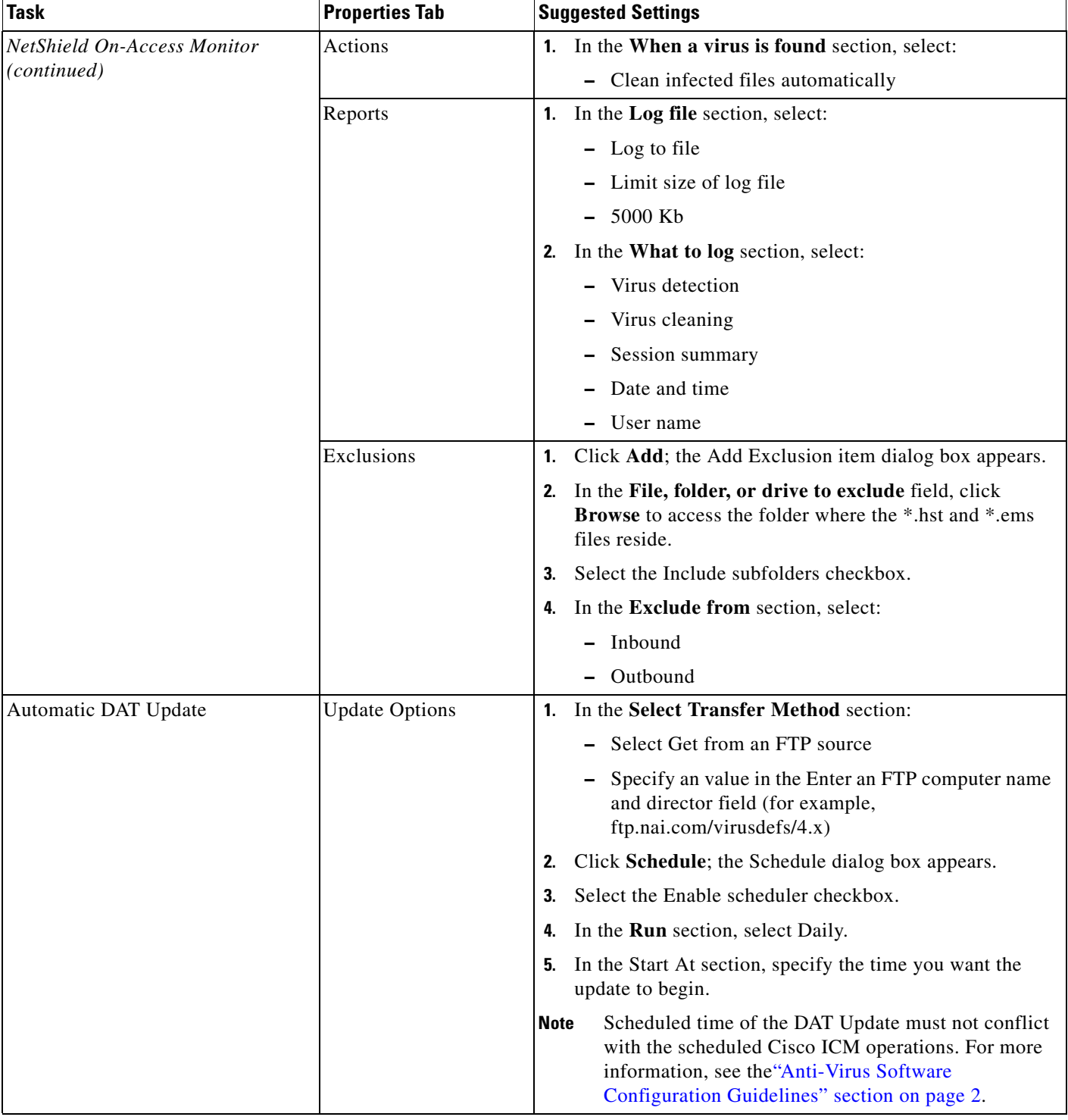

### *Table 1 Example Antivirus Settings (NetShield AntiVirus Console)*

 $\mathbf{I}$ 

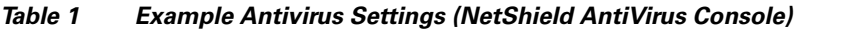

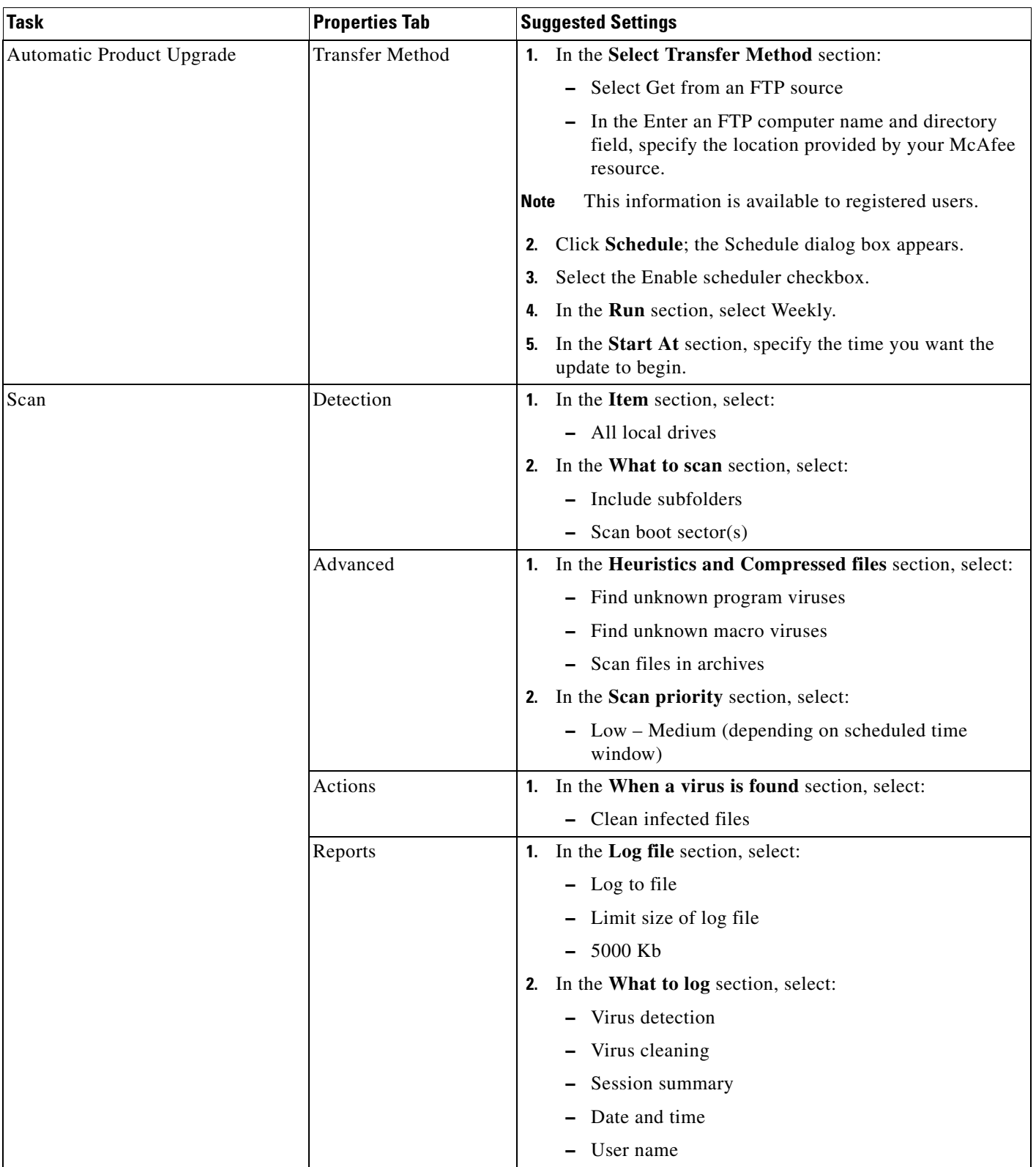

 $\overline{\mathsf{I}}$ 

 $\mathbf I$ 

 $\blacksquare$ 

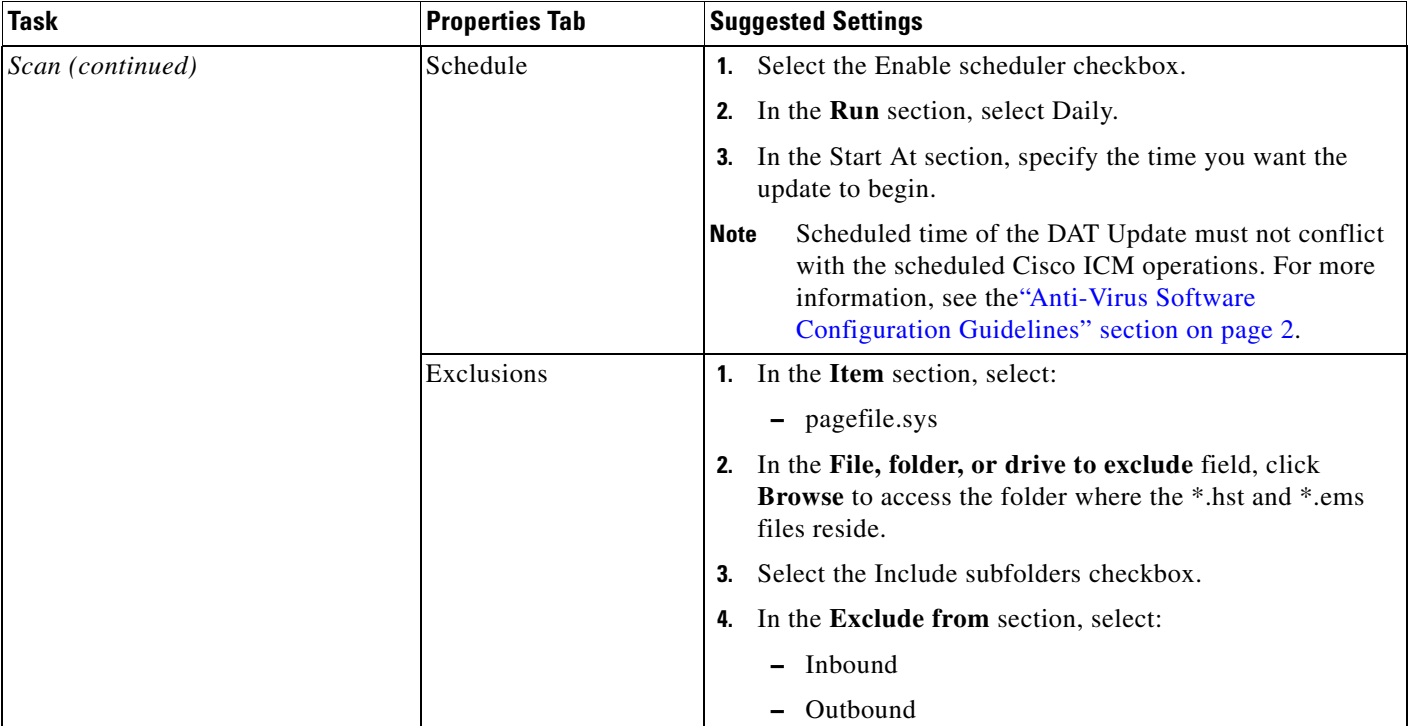

### *Table 1 Example Antivirus Settings (NetShield AntiVirus Console)*

 $\frac{\mathcal{L}}{\mathcal{L}}$ 

 $\overline{\mathsf{I}}$ 

**Note** While the configuration settings in [Table 1](#page-3-1) are specific to the NetShield AntiVirus product, the principles that can be applied to most anti-virus software programs.

 $\mathcal{L}_{\mathcal{A}}$